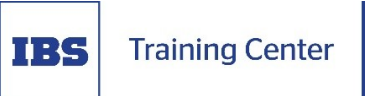

# **ОНЛАЙН СЕРТИФИКАЦИЯ**

### **Порядок проведения онлайн сертификации**

#### **Подготовьтесь к сертификации:**

#### **Подготовьте оборудование**

Участнику заблаговременно предоставляется детальная инструкция по подготовке к сертификации.

Пожалуйста, подготовьте оборудование минимум за 3 рабочих дня до сертификации. Если это не будет сделано вовремя и ваша система не будет функционировать должным образом, вы не сможете перенести экзамен, ваш доступ к экзамену истечет, и плата не будет возвращена!

#### **Проверьте техническую совместимость**

Проверьте совместимость компьютера с системой прокторинга на странице <https://proctoredu.ru/check>. Это позволит выявить возможные технические проблемы до непосредственного начала онлайн сертификации. Проверка осуществляется автоматически, вмешательство со стороны пользователя требуется только в случае обнаружения проблем.

#### **Подготовьте рабочее место:**

#### **Ваша комната хорошо освещена**

Вас всегда должно быть хорошо видно. В процессе подключения прокторинга вы сможете увидеть, как вас видно через вашу веб-камеру. Убедитесь, что освещение достаточное, а источник света не направлен в камеру (нет засветки).

#### **Вы находитесь одни в комнате**

Вы должны быть единственным, кто сдает экзамен, присутствие кого-то еще в комнате является серьезным нарушением. Обязательно закройте любую не относящуюся к делу личную информацию, которую вы не хотите показывать, например, фотографии или личные вещи.

#### **Камера установлена правильно**

На вашей веб-камере компьютера мы должны иметь возможность хорошо видеть ваше лицо и ваше рабочее место. Проверьте видео, которые отображаются на вашем экране после начала испытания, оно точно покажет вам, что и как записывается, надо ли поправить камеру.

#### $\equiv$   $\binom{1}{2}$

۞

#### **Войдите в систему вовремя**

Электронное письмо, которое вы получите от Учебного Центра IBS с приглашением на сертификацию, будет содержать время начала сертификации.

Помните, что вы должны начать экзамен именно в то время, которое указано в приглашении к экзамену. Иначе ваш доступ к сертификации истечет. Плата не возвращается.

В случае если вы по уважительным причинам (болезнь, командировка) не можете явиться на тестирование в согласованную дату и время, необходимо уведомить об этом Центр не менее чем за 3 рабочих дня до начала теста для согласования новой даты.

## **<u>Войдите в систему</u>**

Электронное письмо, которое вы получите от Учебного Центра IBS с приглашением на сертификацию, будет содержать детальную инструкцию по подключению к сеансу сертификации. Войдите в систему.

 **Проверка оборудования и правила проведения онлайн сертификации.**

Перед началом тестирования, необходимо осуществить проверку оборудования и ознакомиться с правилами.

Система прокторинга автоматически выставляет оценку уровня доверия к результатам проведения онлайн сертификации, которая зависит от факторов, описанных ниже. Соблюдение следующих правил на протяжении всего мероприятия поможет вам получить максимальную оценку доверия:

 веб-камера должна быть установлена строго перед лицом, не допускается установка камеры сбоку;

 голова должна полностью помещаться в кадр, не допускается частичный или полный уход из поля видимости камеры;

 лицо должно находиться в центре области обзора веб-камеры и занимать не менее 10% захватываемого камерой пространства на протяжении всего мероприятия;

 лицо должно быть освещено равномерно, источник освещения не должен быть направлен в камеру или освещать только одну половину лица;

 волосы, одежда, руки или что-либо другое не должно закрывать область лица;

 не разрешается надевать солнцезащитные очки, можно использовать очки только с прозрачными линзами;

в комнате не должно находиться других людей;

на время мероприятия запрещается покидать свое рабочее место;

 на фоне не должно быть голосов или шума, идеально, если мероприятие будет проходить в тишине;

 прохождение мероприятия должно осуществляться в специальном браузере, окно которого развернуто на весь экран, нельзя переключаться на другие приложения (включая другие браузеры) или сворачивать браузер, нельзя открывать сторонние вкладки (страницы) или закрывать браузер;

 на компьютере должны быть отключены все программы, кроме браузера, использующие веб-камеру, микрофон и запись экрана;

требуется обеспечить стабильную работу Интернет-соединения;

 запрещается записывать каким-либо образом материалы и содержимое экзамена, а также передавать их третьим лицам;

 запрещается пользоваться звуковыми, визуальными или какими-либо еще подсказками;

#### **В случае обнаружения попытки обмануть систему или проктора, результаты экзамена аннулируются.**

Во время мероприятия могут присутствовать один и более прокторов (наблюдателей).

#### **Идентификация личности**

Перед началом сертификации потребуется фотография вашего лица, которую нужно будет сделать через веб-камеру. Фотография лица является частью процедуры подтверждения вашей личности.

# **Запись обзора рабочего места**

Перед стартом сертификации вам понадобится осуществить съемку обзора рабочего места через веб-камеру.

#### **Старт сертификации**

Непосредственно перед тем как приступить к выполнению сертификационного тестирования, отобразится диалог с информацией о мероприятии и кнопкой "Запустить".

Обязательно начинайте сертификационное тестирование сразу после открытия доступа. Если вы пропустите этот срок, ваш логин для экзамена истечет, и вы больше не сможете приступить к экзамену.

 Время прохождения всех тестов ограничено. В процессе тестирования на экране отображается остаток времени для прохождения теста.

 Сделать паузу в тестировании и сохранить промежуточные результаты нельзя. Участник может пропустить трудный вопрос и вернуться к нему после того, как ответит на остальные.

 Во время тестирования участнику запрещается списывать, пользоваться дополнительными материалами, телефоном, любыми другими устройствами с выходом в Интернет.

#### **Процесс сертификации**

Во время сертификации можно общаться с проктором, чат с проктором открывается в правой части экрана. Иногда проктор может подключаться по видео- и аудиосвязи, в этом случае над чатом появляется видео с камеры проктора.

Во время мероприятия следите, чтобы ваше лицо полностью помещалось в кружок и было хорошо освещено. Рядом с кружком могут появляться уведомления, если какие-то правила мероприятия не соблюдаются.

По нажатию на кружок с камерой открывается меню, где могут быть полезные для прохождения мероприятия инструменты.

#### **Окончание сертификации и прокторинга**

После выполнения предусмотренных сертификационным тестом вопросов, завершите тест путем нажатия на кнопку «Завершить». На экране рабочей станции вы увидите результат тестирования (количество баллов / проходной балл).

После завершения сертификации, повторно начать сеанс будет уже нельзя. В случае нарушений правил прохождения сертификации проктор имеет право прервать его, сдача теста останавливается, а его результаты аннулируются. Завершение также происходит автоматически после окончания отведенного на экзамен времени.

Все аудио-, видео- и текстовые сообщения, а также зафиксированные нарушения сохраняются в системе и привязываются к протоколу прокторинга. Результаты проверяются проктором и выносится итоговое заключение по прокторингу.